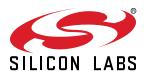

# UG122: Blue Gecko Wireless Starter Kit with BGM111 Module

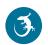

User's Guide for the Blue Gecko *Bluetooth*® Module Wireless Starter Kit

The Blue Gecko *Bluetooth*® Module Wireless Starter Kit is an excellent starting point to get familiar with the BGM111 Bluetooth Module.

The Wireless Starter Kit Mainboard contains sensors and peripherals demonstrating some of the BGM111's many capabilities. The kit provides all necessary tools for developing a Silicon Labs wireless application.

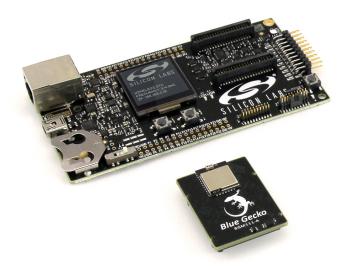

# ORDERING INFO

• SLWSTK6101B

#### RADIO BOARD FEATURES

- BGM111 Blue Gecko Bluetooth Module with 256 kB Flash and 32 kB RAM. (P/N BGM111)
- Integrated high performance chip antenna
- · Transmit power up to 8 dBm
- · CPU core 32-bit ARM Cortex-M4

#### KIT FEATURES

- Supplied with BGM111 Blue Gecko Bluetooth Module Radio Board BRD4300A
- Supplied with BGM113 Blue Gecko Bluetooth Module Radio Board BRD4301A
- · Ethernet and USB connectivity
- · SEGGER J-Link on-board debugger
- Debug Multiplexer supporting external hardware as well as radio board
- Silicon Labs' Si7021 Relative Humidity and Temperature sensor
- Ultra low power 128x128 pixel Memory LCD
- · LEDs / Push buttons / Reset button
- 20-pin 2.54 mm header for expansion boards
- Breakout pads for direct access to all radio I/O pins
- Power sources include USB and CR2032 coin cell holder.

# **EXTENSION BOARD FEATURES**

- Accelerometer
- Buttons and LEDs
- Joystick
- · Footprint for I2C Expansion device

#### SOFTWARE SUPPORT

- · Blue Gecko Bluetooth Software
- · Blue Gecko Bluetooth SDK
- · Example applications for the kit
- · iOS and Android applications

# 1. Introduction

#### 1.1 Description

The idea behind the SLWSTK6101B is to provide a complete development platform for Silicon Labs' BGM111 Blue Gecko Bluetooth Modules.

The core of the SLWSTK6101B is the Wireless Starter Kit Mainboard which features an on-board J-Link debugger, a virtual COM port interface, an LCD display and a humidity/temperature sensor and through holes to access all the pins of the Blue Gecko Bluetooth Smart Modules.

The WSTK Mainboard is paired with an Blue Gecko BGM111 *Bluetooth*® Module Radio Board that plugs directly into the mainboard. The radio board includes the BGM111 with a built-in high performance chip antenna.

The Wireless Starter Kit is also supplied with an expansion board (BRD8006A Add-on Board) that can be connected to the WSTK mainboard expansion header. The expansion board contains additional peripherals such as an accelerometer, buttons, LEDs, joystick and a footprint for an I2C authentication device.

#### 1.2 Radio Boards

A Wireless Starter Kit consists of one or more mainboards and radio boards that plug into the connectors on the mainboard. Different radio boards are available which feature different Silicon Labs devices, which each have unique properties and pinouts.

To keep the mainboard design generic, the actual pin mapping of the kit is done on the radio board itself. This means that each radio board has a unique mapping to the Wireless Starter Kit peripherals and connectors such as buttons, LEDs, the display, the EXP header and the breakout pads. Because this pin mapping is different for every radio board, it is very important that the correct document be consulted which shows the kit features *in context* of the radio board plugged in.

This document describes the Wireless Starter Kit as it behaves with the BGM111 Radio Board (BRD4300A). If the user intends to use the BGM113 Radio Board (BRD4301A) instead, he or she should refer to *UG187: Blue Gecko Wireless Starter Kit with BGM113 Module*.

#### 1.3 Kit Contents

The following items are contained in the Blue Gecko Wireless Starter Kit box:

- 1x BRD4001A Wireless Starter Kit Mainboard
- 1x BRD4301A Blue Gecko BGM113 Bluetooth® Module Radio Board
- 1x BRD4300A Blue Gecko BGM111 Bluetooth® Module Radio Board
- · 1x BRD8006A Blue Gecko Module Kit Add-on Board
- · 1x CR2032 Lithium battery
- 1x USB Type A <-> USB Mini-B cables

Please refer to separate documentation for the included radio boards for detailed specifications and RF performance figures.

#### 1.4 Getting Started

Detailed instructions for how to get started with your new Blue Gecko Wireless Starter Kit can be found on the Silicon Labs Simplicity web pages:

http://www.silabs.com/bluetooth-getstarted

# 2. Kit Hardware Layout

The layout of the Blue Gecko Bluetooth® Module Wireless Starter Kit is shown below.

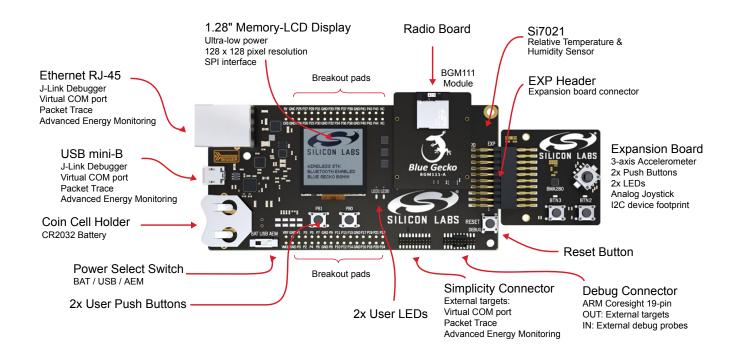

Figure 2.1 SLWSTK6101B Hardware Layout

# 3. Kit Block Diagram

An overview of the Blue Gecko Bluetooth® Module Wireless Starter Kit is shown in the figure below.

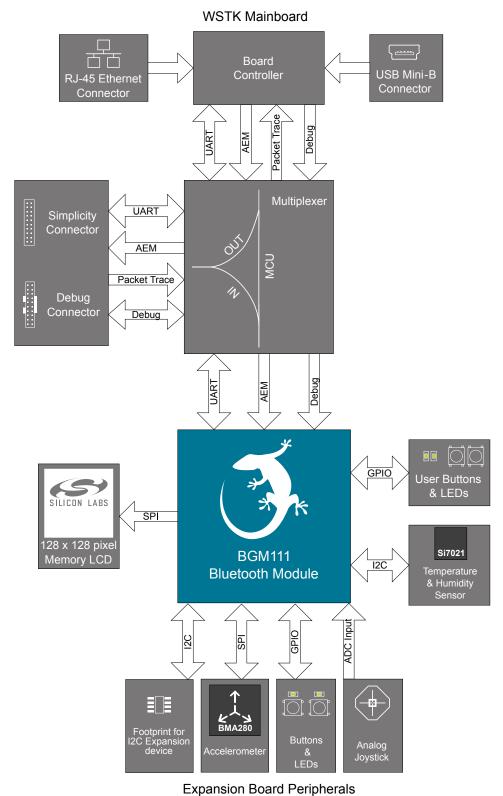

Figure 3.1 SLWSTK6101B Block Diagram

#### 4. Connectors

This chapter gives you an overview of the Wireless Starter Kit Mainboard connectivity. The placement of the connectors can be seen in the figure below.

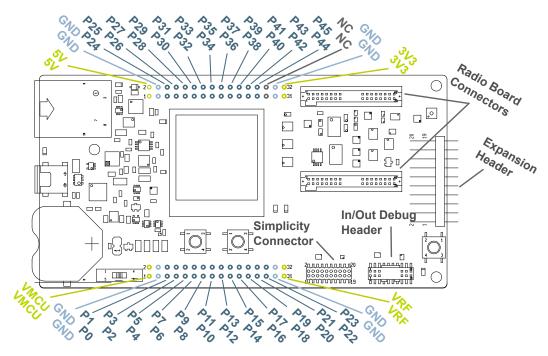

Figure 4.1 Connector Layout

#### 4.1 Breakout pads

Most of the BGM111's pins are routed from the radio board to breakout pads at the top and bottom edges of the Wireless Starter Kit Mainboard. A 2.54 mm pitch pin header can be soldered on for easy access to the pins. The figure below shows you how the pins of the BGM111 maps to the pin numbers printed on the breakout pads. To see the available functions on each, please refer to the BGM111 Data Sheet.

```
J101
                                                                                   J102
                  VMCU o o VMCU
                                                                                5V 0 0 5V
                                                                              GND o o GND
                   GND O O GND
                                                                           NC / P24 o o P25 / PF0 / DBG_TCK_SWCLK
     VCOM_CTS / PA2 / P0 o o P1 / PC6 / DISP_SI
     VCOM RTS / PA3 / P2 o o P3 / PC7
                                                                           NC / P26 o o P27 / PF1 / DBG TMS SWDIO
                                                                           NC / P28 oo P29 / PF2 / DBG_TDO_SWO
                PF4/P4 o o P5/PC8/DISP SCLK
                PF5 / P6 o o P7 / PC9
                                                                           NC / P30 o o P31 / PF6 / BTN0 LED0
      PTI_CLK / PB11 / P8 o o P9 / PA0 / VCOM_TX
                                                                           NC / P32 o o P33 / PF7 / BTN1_LED1
                                                                           NC / P34 o o P35 / NC
      DBG TDI/PF3/P10 o o P11/PA1/VCOM RX
     I2C_SCL / PC11 / P12 o o P13 / PC10 / I2C_SDA
                                                                           NC / P36 o o P37 / tied high / SENSOR_ENABLE
                NC / P14 o o P15 / NC
                                                                           NC / P38 o o P39 / NC
                NC / P16 o o P17 / NC
                                                                           NC / P40 o o P41 / NC
     PTI DATA / PA4 / P18 o o P19 / PD13 / DISP EXTCOMIN
                                                                           NC / P42 o o P43 / NC
VCOM_ENABLE / PA5 / P20 o o P21 / PD14 / DISP_SCS
                                                                           NC / P44 o o P45 / NC
  PTI FRAME / PB13 / P22 o o P23 / PD15 / DISP ENABLE
                                                                               NC O O NC
                    GND ○ ○ GND
                                                                              GND ○ ○ GND
                    VRF o o VRF
                                                                               3V3 0 0 3V3
```

Figure 4.2 Radio Board Pin Mapping on Breakout Pads

#### 4.2 Expansion header

On the right hand side of the board an angled 20 pin expansion header is provided to allow connection of peripherals or plug-in boards. The connector contains a number of I/O pins that can be used with most of the BGM111 Blue Gecko's features. Additionally, the VMCU, 3V3 and 5V power rails are also exported.

The connector follows a standard which ensures that commonly used peripherals such as an SPI, a UART and an I2C bus are available on fixed locations in the connector. The rest of the pins are used for general purpose I/O. This allows the definition of expansion boards that can plug into a number of different Silicon Labs starter kits.

The figure below shows the pin assignment of the expansion header for the Blue Gecko *Bluetooth*® Module Wireless Starter Kit. Because of limitations in the number of available GPIO pins, some of the expansion header pins are shared with kit features.

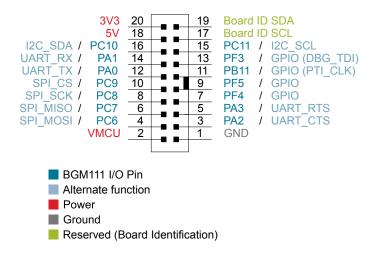

Figure 4.3 Expansion Header

The pin-routing on the EFR32 is very flexible, so most peripherals can be routed to any pin. However, many pins are shared between the Expansion Header and other functions on the Wireless STK Mainboard. Table 4.1 Expansion Header Pinout on page 5 includes an overview of the mainboard features that share pins with the Expansion Header.

Table 4.1. Expansion Header Pinout

| Pin | Connection | EXP Header function | Shared feature | Peripheral mapping |
|-----|------------|---------------------|----------------|--------------------|
| 4   | PC6        | SPI_MOSI            | DISP_MOSI      | USART1_TX #11      |
| 6   | PC7        | SPI_MISO            |                | USART1_RX #11      |
| 8   | PC8        | SPI_SCLK            | DISP_SCLK      | USART1_CLK #11     |
| 10  | PC9        | SPI_CS              |                | USART1_CS #11      |
| 12  | PA0        | UART_TX             | VCOM_TX        | USART0_TX #0       |
| 14  | PA1        | UART_RX             | VCOM_RX        | USART0_RX #0       |
| 16  | PC10       | I2C_SDA             | SENSOR_I2C_SDA | I2C0_SDA #15       |
| 3   | PA2        | UART_CTS            | VCOM_CTS       | USARTO_CLK #0      |
| 5   | PA3        | UART_RTS            | VCOM_RTS       | USARTO_CS #0       |
| 7   | PF4        | GPIO                |                |                    |
| 9   | PF5        | GPIO                |                |                    |
| 11  | PB11       | GPIO                | PTI_CLK        |                    |
| 13  | PF3        | GPIO                | DBG_TDI        |                    |
| 15  | PC11       | I2C_SCL             | SENSOR_I2C_SCL | I2C0_SCL #15       |

Please note that pin PF3 is used for DBG\_TDI in JTAG mode only. When Serial Wire Debugging is used, PF3 can be used for other purposes.

#### 4.3 Debug Connector (DBG)

The Debug Connector serves a dual purpose. Based on the "debug mode", which can be set up using Simplicity Studio. In the "Debug IN" mode this connector allows an external debug emulator to be used with the on-board BGM111. In the "Debug OUT" mode this connector allows the kit to be used as a debugger towards an external target. In the "Debug MCU" (default) mode this connector is isolated from the debug interface of both the Board Controller and the on-board target device.

Because this connector is automatically switched to support the different operating modes, it is only available when the Board Controller is powered (J-Link USB cable connected). If debug access to the target device is required when the Board Controller is unpowered, this should be done by connecting directly to the appropriate breakout pins.

The pinout of the connector follows that of the standard ARM Cortex Debug+ETM 19-pin connector. The pinout is described in detail below. Note that even though the connector has support for both JTAG and ETM Trace in addition to Serial Wire Debug, it does not necessarily mean that the kit or the on-board target device supports this.

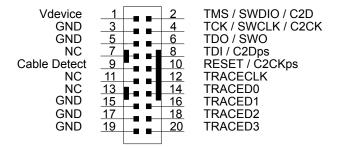

Figure 4.4 Debug Connector

Note that the pin-out matches the pin-out of an ARM Cortex Debug+ETM connector, but these are not fully compatible as pin 7 is physically removed from the Cortex Debug+ETM connector. Some cables have a small plug that prevent them from being used when this pin is present. If this is the case, remove the plug, or use a standard 2x10 1.27 mm straight cable instead.

**Table 4.2. Debug Connector Pin Descriptions** 

| Pin number(s)    | Function           | Note                                                                                                    |
|------------------|--------------------|----------------------------------------------------------------------------------------------------|
| 1                | VTARGET            | Target voltage on the debugged application.                                                                 |
| 2                | TMS / SDWIO / C2D  | JTAG test mode select, Serial Wire data or C2 data                                                          |
| 4                | TCK / SWCLK / C2CK | JTAG test clock, Serial Wire clock or C2 clock                                                              |
| 6                | TDO/SWO            | JTAG test data out or Serial Wire Output                                                                    |
| 8                | TDI / C2Dps        | JTAG test data in, or C2D "pin sharing" function                                                            |
| 10               | RESET / C2CKps     | Target device reset, or C2CK "pin sharing" function                                                         |
| 12               | TRACECLK           | ETM Trace Clock                                                                                             |
| 14               | TRACED0            | ETM Trace Data 0                                                                                            |
| 16               | TRACED1            | ETM Trace Data 1                                                                                            |
| 18               | TRACED2            | ETM Trace Data 2                                                                                            |
| 20               | TRACED3            | ETM Trace Data 3                                                                                            |
| 9                | Cable detect       | This signal must be pulled to ground by the external debugger or application for cable insertion detection. |
| 11, 13           | NC                 | Not connected                                                                                               |
| 3, 5, 15, 17, 19 | GND                |                                                                                                    |

#### 4.4 Simplicity Connector

The Simpicity Connector featured on the Wireless Starter Kit Mainboard enables advanced debugging features such as the AEM, the Virtual COM port and the Packet Trace Interface to be used towards an external target. The pinout is illustrated in the figure below.

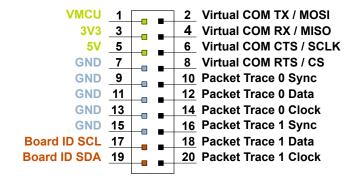

Figure 4.5 Simplicity Connector

Current drawn from the VMCU voltage pin is included in the AEM measurements, while the 3V3 and 5V voltage pins are not. To monitor the current consumption of an external target with the AEM, unplug the WSTK Radio Board from the WSTK Mainboard to avoid that the Radio Board current consumption is added to the measurements.

**Table 4.3. Simplicity Connector Pin Descriptions** 

| Pin number(s)    | Function       | Note                                   |
|------------------|----------------|----------------------------------------|
| 1                | VMCU           | 3.3 V power rail, monitored by the AEM |
| 3                | 3V3            | 3.3 V power rail                       |
| 5                | 5V             | 5 V power rail                         |
| 2                | VCOM_TX_MOSI   | Virtual COM Tx/MOSI                    |
| 4                | VCOM_RX_MISO   | Virtual COM Rx/MISO                    |
| 6                | VCOM_CTS_#SCLK | Virtual COM CTS/SCLK                   |
| 8                | VCOM_#RTS_#CS  | Virtual COM RTS/CS                     |
| 10               | PTI0_SYNC      | Packet Trace 0 Sync                    |
| 12               | PTI0_DATA      | Packet Trace 0 Data                    |
| 14               | PTI0_CLK       | Packet Trace 0 Clock                   |
| 16               | PTI1_SYNC      | Packet Trace 1 Sync                    |
| 18               | PTI1_DATA      | Packet Trace 1 Data                    |
| 20               | PTI1_CLK       | Packet Trace 1 Clock                   |
| 17               | EXT_ID_SCL     | Board ID SCL                           |
| 19               | EXT_ID_SDA     | Board ID SDA                           |
| 7, 9, 11, 13, 15 | GND            |                                        |

# 5. Power Supply and Reset

#### 5.1 Radio Board Power Selection

The BGM111 on the Wireless Starter Kit can be powered by one of these sources:

- · The debug USB cable
- · A 3 V coin cell battery

Selecting the power source is done with the slide switch in the lower left corner of the Wireless STK Mainboard. Figure 5.1 SLWSTK6101B Power Switch on page 8 shows how the different power sources can be selected with the slide switch.

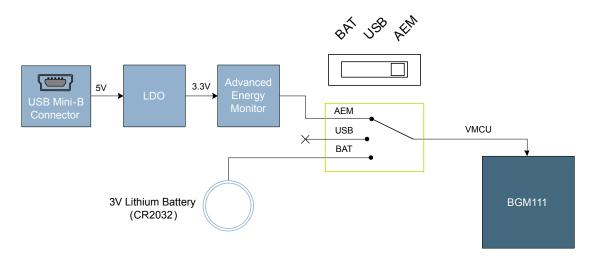

Figure 5.1 SLWSTK6101B Power Switch

With the switch in the *AEM* position, a low noise 3.3 V LDO on the WSTK Mainboard is used to power the Radio Board. This LDO is again powered from the debug USB cable. The Advanced Energy Monitor is now also connected in series, allowing accurate high speed current measurements and energy debugging/profiling.

With the switch in the *USB* position, certain radio boards with USB-support can be powered by a regulator on the radio board itself. This is not supported by BRD4300A and setting the switch in the *USB* position will cause the BGM111 to be unpowered.

Finally, with the switch in the *BAT* position, a 20 mm coin cell battery in the CR2032 socket can be used to power the device. With the switch in this position no current measurements are active. This is the recommended switch position when powering the radio board with an external power source.

Note: Please be aware that the current sourcing capabilities of a coin cell battery might be too low to supply certain wireless applications.

**Note:** The Advanced Energy Monitor can only measure the current consumption of the BGM111 when the power selection switch is in the *AEM* position.

#### 5.2 Board Controller Power

The board controller is responsible for important features such as the debugger and the Advanced Energy Monitor, and is powered exclusively through the USB port in the top left corner of the board. This part of the kit resides on a separate power domain, so a different power source can be selected for the target device while retaining debugging functionality. This power domain is also isolated to prevent current leakage from the target power domain when power to the Board Controller is removed.

The board controller power domain is exclusively supplied by the J-Link USB cable, and is not influenced by the position of the power switch.

The kit has been carefully designed to keep the board controller and the target power domains isolated from each other as one of them powers down. This ensures that the target BGM111 device will continue to operate in the *USB* and *BAT* modes.

# 5.3 Bluetooth Module Reset

The BGM111 Bluetooth Module can be reset by a few different sources:

- · A user pressing the RESET button.
- The on-board debugger pulling the #RESET pin low.
- An external debugger pulling the #RESET pin low.

In addition to the reset sources mentioned above, the Board Controller will also issue a reset to the BGM111 when booting up. This means that removing power to the Board Controller (plugging out the J-Link USB cable) will not generate a reset, but plugging the cable back in will, as the Board Controller boots up.

# 6. Peripherals

The starter kit has a set of peripherals that showcase some of the features of the BGM111.

Be aware that most BGM111 I/O routed to peripherals are also routed to the breakout pads. This must be taken into consideration when using the breakout pads for your application.

#### 6.1 Push Buttons and LEDs

The kit features two user push buttons, marked PB0 (BUTTON0) and PB1 (BUTTON1), and two yellow LEDs, marked LED0 and LED1.

BUTTON0 and LED0 shares the connection to GPIO pin PF6, and BUTTON1 and LED1 are both connected to PF7.

To use the push buttons as inputs to the BGM111, each button's GPIO pin must be configured as an input. Configure the pins as outputs to control the LEDs. Note that LEDs are connected to GPIO pins in an active-low configuration.

The push buttons are debounced by RC filters with a time constant of 1 ms.

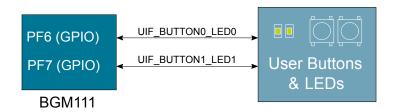

Figure 6.1 Buttons/LEDs

#### 6.2 Memory LCD-TFT Display

A 1.28-inch SHARP Memory LCD-TFT is available on the kit to enable interactive applications to be developed. The display has a high resolution of 128 by 128 pixels, and consumes very little power. It is a reflective monochrome display, so each pixel can only be light or dark, and no backlight is needed in normal daylight conditions. Data sent to the display is stored in the pixels on the glass, which means no continous refreshing is required to maintain a static image.

The display interface consists of an SPI-compatible serial interface and some extra control signals. Pixels are not individually addressable, instead data is sent to the display one line (128 bits) at a time.

The Memory LCD-TFT display is shared with the kit Board Controller, allowing the Board Controller application to display useful information when the user application is not using the display. The user application always controls ownership of the display with the DISP ENABLE line:

- 0: The Board Controller has control of the display
- 1: The user application (BGM111) has control of the display

Power to the display is sourced from the target application power domain when the BGM111 controls the display, and from the Board Controller's power domain when the DISP\_ENABLE line is low. Data is clocked in on DISP\_MOSI when DISP\_CS is high, and the clock is sent on DISP\_SCLK. The maximum supported clock speed is 1.1 MHz.

DISP\_COM is the "COM Inversion" line. It must be pulsed periodically to prevent static build-up in the display itself. Please refer to the display application information for details on driving the display:

http://www.sharpmemorylcd.com/1-28-inch-memory-lcd.html

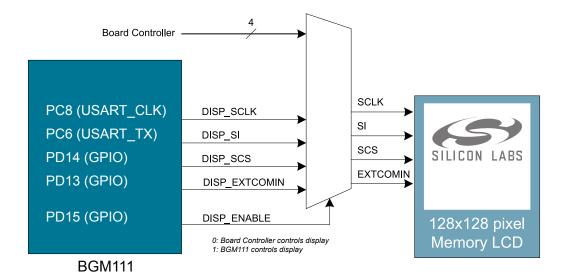

Figure 6.2 128x128 pixel Memory LCD

#### 6.3 Si7021 Relative Humidity and Temperature Sensor

The Si7021 I2C relative humidity and temperature sensor is a monolithic CMOS IC integrating humidity and temperature sensor elements, an analog-to-digital converter, signal processing, calibration data, and an I2C Interface. The patented use of industry-standard, low-K polymeric dielectrics for sensing humidity enables the construction of low-power, monolithic CMOS Sensor ICs with low drift and hysteresis, and excellent long term stability.

The humidity and temperature sensors are factory-calibrated and the calibration data is stored in the on-chip non-volatile memory. This ensures that the sensors are fully interchangeable, with no recalibration or software changes required.

The Si7021 is available in a 3x3 mm DFN package and is reflow solderable. It can be used as a hardware- and software-compatible drop-in upgrade for existing RH/ temperature sensors in 3x3 mm DFN-6 packages, featuring precision sensing over a wider range and lower power consumption. The optional factory-installed cover offers a low profile, convenient means of protecting the sensor during assembly (e.g., reflow soldering) and throughout the life of the product, excluding liquids (hydrophobic/oleophobic) and particulates.

The Si7021 offers an accurate, low-power, factory-calibrated digital solution ideal for measuring humidity, dew-point, and temperature, in applications ranging from HVAC/R and asset tracking to industrial and consumer platforms.

The I2C bus used for the Si7021 is shared with the Expansion Header. The temperature sensor is normally isolated from the I2C line. To use the sensor, SENSOR\_ENABLE (SENSOR\_ENABLE (tied high)) must be set high. When enabled, the sensor's current consumption is included in the AEM measurements.

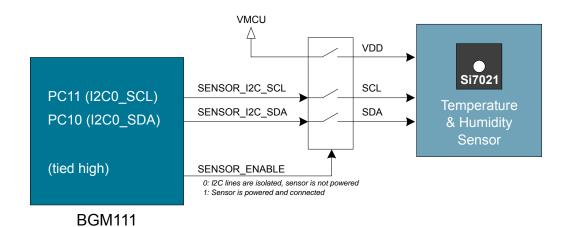

Figure 6.3 Si7021 Relative Humidity and Temperature Sensor

# 7. Expansion Board

The Expansion Board included with the WSTK includes the following features:

- 1x 3-axis accelerometer (Bosch Sensortech BMA280)
- · 1x Joystick with 9 measureable positions
- · 2x Push button and 2x LEDs sharing the same I/O pins

The connections between the Expansion Board and the BGM111 Module are shown in the figure below:

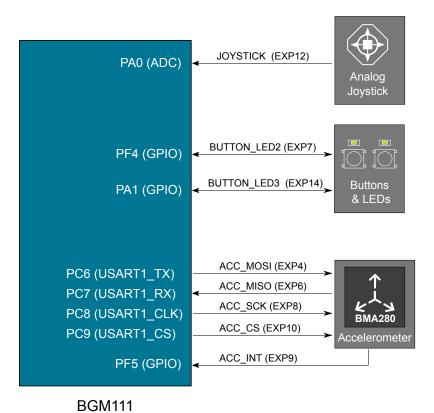

Figure 7.1 Connection between the Expansion Board and the BGM111 Module I/O Pins

The following sections contain more detailed information about each feature.

#### 7.1 Accelerometer

The Expansion Board contains a Bosch Sensortec BMA280 triaxial, low-power, low-g accelerometer sensor with SPI interface. It features 14- bit digital resolution and allows very low-noise measurement of acceleration in 3 perpendicular axes and can therefore sense tilt, motion, shock and vibration.

Please refer to Bosch Sensortec's product page for a detailed datasheet of this sensor: http://www.bosch-sensortec.com/bst/products/all products/bma280

#### 7.2 Push Buttons and LEDs

The Expansion Board contains two push buttons (marked BTN2 and BTN3 on the PCB) and two LEDs (LED2 and LED3 not marked but placed correspondingly above the push button markings correspondingly). The push buttons and LEDs share the same two module I/O pins. Each push button is connected to a LED through a transistor, allowing both I/O's to be used either as an input (for reading the push button state) or as an output (to control the LED state on or off).

When configured as an input, "0" indicates that the button is being pressed and "1" that the push button is not being pressed. Likewise, when configured as an output, "0" will turn the LED on and "1" will turn it off.

Pressing a push button will also light up the corresponding LED because the LED is controlled by the same line (state) regardless of whether it is the Module or the push button that pulls the line low.

The push buttons are debounced by RC filters with a time constant of about 1 ms. Pressing the push button while having the pin configured as an output in high state ("1") will not cause damage, but will cause extra current to flow.

# 7.3 Joystick

The WSTK has an analog joystick with 9 measureable positions. This joystick is connected to the BGM111 Module pin **PD4** and uses different resistor values to create voltages measurable by the internal ADC on the BGM111 Module. The joystick output is connected to AD Channel 0 (**ADC0**). The figure below shows the connection between the joystick and the BGM111 Module.

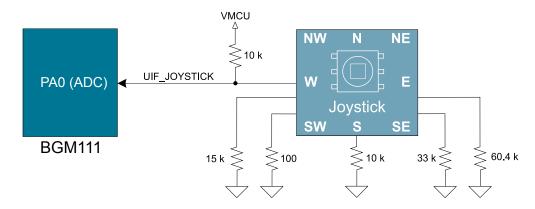

Figure 7.2 Connection between the Expansion Board Joystick and BGM111 Module AD Channel 0

The table below lists the expected output voltage from the joystick in correspondence with the 9 defined main directions.

Table 7.1. Joystick Resistor Combinations and Expected Output Voltages in 9 Main Directions

| Direction       | Resistor combinations [kohm]                        | Expected joystick output voltage [V] <sup>1</sup> |
|-----------------|-----------------------------------------------------|---------------------------------------------------|
| Center press    | 0.1 / (0.1 + 10)                                    | 0.03 V                                            |
| Up (N)          | 60.4 / (60.4 + 10)                                  | 2.83 V                                            |
| Up-Right (NE)   | {(N // E) / {(N // E) + 10 } = 21.34 / (21.34 + 10) | 2.25 V                                            |
| Right (E)       | 33 / (33 + 10)                                      | 2.53 V                                            |
| Down-Right (SE) | (S // E) / {(S // E) + 10)} = 7.67 / (7.67 + 10)    | 1.43 V                                            |
| Down (S)        | 10 / (10 + 10)                                      | 1.65 V                                            |
| Down-Left (SW)  | (S // W) / {(S // W) + 10)} = 6 / (6 + 10)          | 1.24 V                                            |
| Left (W)        | 15 / (15 + 10)                                      | 1.98 V                                            |
| Up-Left (NW)    | (N // W) / {(N // W) + 10)} = 12.01 / (12.01 + 10)  | 1.80 V                                            |

# 8. Advanced Energy Monitor

#### 8.1 Introduction

Any embedded developer seeking to make his embedded code spend as little energy as the underlying architecture supports, needs tools to easily and quickly discover inefficiencies in the running application.

This is what the Simplicity Energy Profiler is designed to do. It will in real-time graph and log current as a function of time while correlating this to the actual target application code running on the BGM111. There are multiple features in the profiler software that allows for easy analysis, such as markers and statistics on selected regions of the current graph or aggregate energy usage by different parts of the application.

#### 8.2 Advanced Energy Monitor - Theory of operation

The AEM circuitry on the board is capable of measuring current signals in the range of 0.1 µA to 95 mA, which is a dynamic range of alomst 120 dB. It can do this while maintaining approximately 10 kHz of current signal bandwidth. This is accomplished through a combination of a highly capable current sense amplifier, multiple gain stages and signal processing within the kit's board controller before the current sense signal is read by a host computer for display and/or storage.

The current sense amplifier measures the voltage drop over a small series resistor, and the gain stage further amplifies this voltage with two different gain settings to obtain two current ranges. The transition between these two ranges occurs around 250 µA.

The current signal is combined with the target processor's Program Counter (PC) sampling by utilizing a feature of the ARM CoreSight debug architecture. The ITM (Instrumentation Trace Macrocell) block can be programmed to sample the MCU's PC at periodic intervals (50 kHz) and output these over SWO pin ARM devices. When these two data streams are fused and correlated with the running application's memory map, an accurate statistical profile can be built over time, that shows the energy profile of the running application in real-time.

At kit power-up or on a power-cycle, and automatic AEM calibration is performed. This calibration compensates for any offset errors in the current sense amplifiers.

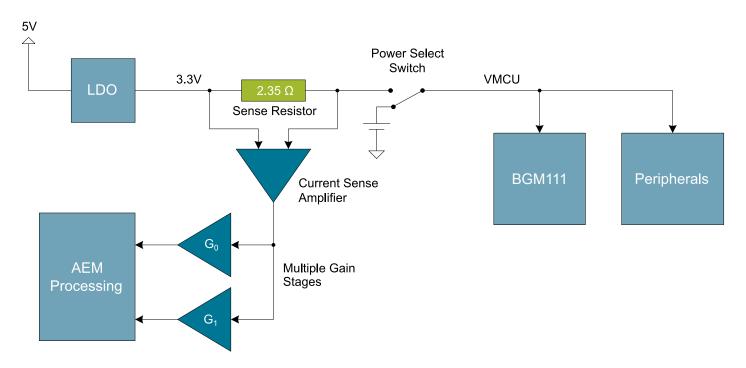

Figure 8.1 Advanced Energy Monitor

#### 8.3 AEM Accuracy and Performance

The Advanced Energy Monitor is capable of measuring currents in the range of 0.1  $\mu$ A to 95 mA. For currents above 250  $\mu$ A, the AEM is accurate within 0.1 mA. When measuring currents below 250  $\mu$ A, the accuracy increases to 1  $\mu$ A. Even though the absolute accuracy is 1  $\mu$ A in the sub 250  $\mu$ A range, the AEM is able to detect changes in the current consumption as small as 100 nA.

The AEM current sampling rate is 10 kHz.

Note: The AEM circuitry only works when the kit is powered and the power switch is in the AEM position.

#### 8.4 Usage

The AEM (Advanced Energy Monitor) data is collected by the board controller and can be displayed by the Energy Profiler, available through Simplicity Studio. By using the Energy Profiler, current consumption and voltage can be measured and linked to the actual code running on the BGM111 in realtime.

#### 9. Kit Features

The kit contains a board controller that is responsible for performing various board-level tasks, such as handling the debugger and the Advanced Energy Monitor. An interface is provided between the BGM111 and the board controller in the form of a UART connection. The connection is enabled by setting the VCOM\_ENABLE (PA5) line high, and using the lines VCOM\_TX (PA0) and VCOM\_RX (PA1) for communication.

#### Note:

The board controller is only available when USB power is connected.

#### 9.1 Virtual COM Port

When enabling virtual serial communication (VCOM), the board controller makes communication possible on the following interfaces:

- · Virtual USB COM port using a CDC driver.
- TCP/IP, by connecting to the Wireless STK on port 4901 with a telnet client.

The VCOM functionality can operate in two different modes:

- Transparent mode allows the target to communicate using a regular serial driver. The board controller forwards the raw byte stream to its interfaces.
- BSP-mode is initiated by a BSP call in the target application. This mode enables the target to use all BSP functionality, while having
  access to VCOM over USB and Ethernet.

# 10. Kit Revision History and Errata

The kit revision can be found printed on the box label of the kit, as outlined in the figure below.

Blue Gecko Module Wireless Starter Kit

(1P) Part: SLWSTK6101B

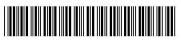

S.nr: 124802042

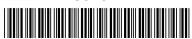

(D) Date: 28-03-16

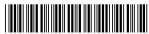

(Q) Qty: 1

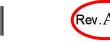

Figure 10.1 Revision info

# 10.1 SLWSTK6101B Revision History

| Kit Revision | Released   | Description                                |
|--------------|------------|--------------------------------------------|
| A00          | 2016-03-28 | Added additional Blue Gecko module to kit. |

# 10.2 SLWSTK6101A Revision history

| Kit Revision | Released   | Description                       |
|--------------|------------|-----------------------------------|
| A01          | 2015-07-01 | Updated BRD4300A to revision A01. |
| A00          | 2015-06-01 | Initial kit release.              |

### 10.3 Errata

There are no known errata at present.

# 11. Document Revision History

# Revision 2.00

2016-03-28

Updated document to reflect transition to SLWSTK6101B.

Added chapter on EXP board included in kit.

# **Revision 1.00**

2015-09-30

Corrected pinout for buttons/leds and I2C bus.

# Revision 0.90

2015-06-30

Initial version.

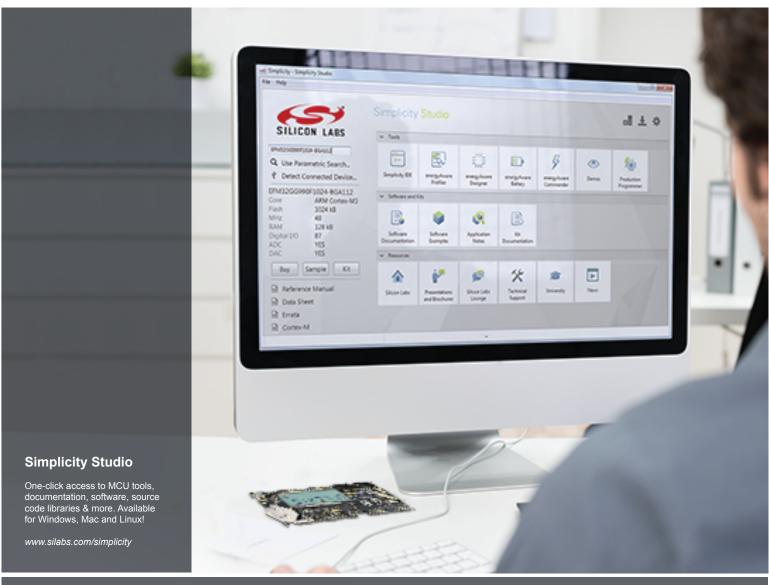

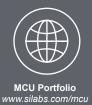

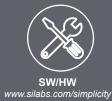

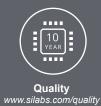

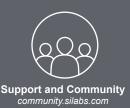

#### Disclaimer

Silicon Laboratories intends to provide customers with the latest, accurate, and in-depth documentation of all peripherals and modules available for system and software implementers using or intending to use the Silicon Laboratories products. Characterization data, available modules and peripherals, memory sizes and memory addresses refer to each specific device, and "Typical" parameters provided can and do vary in different applications. Application examples described herein are for illustrative purposes only. Silicon Laboratories reserves the right to make changes without further notice and limitation to product information, specifications, and descriptions herein, and does not give warranties as to the accuracy or completeness of the included information. Silicon Laboratories shall have no liability for the consequences of use of the information supplied herein. This document does not imply or express copyright licenses granted hereunder to design or fabricate any integrated circuits. The products must not be used within any Life Support System without the specific written consent of Silicon Laboratories. A "Life Support System" is any product or system intended to support or sustain life and/or health, which, if it fails, can be reasonably expected to result in significant personal injury or death. Silicon Laboratories products are generally not intended for military applications. Silicon Laboratories products shall under no circumstances be used in weapons of mass destruction including (but not limited to) nuclear, biological or chemical weapons, or missiles capable of delivering such weapons.

#### **Trademark Information**

Silicon Laboratories Inc., Silicon Laboratories, Silicon Labs, SiLabs and the Silicon Labs logo, CMEMS®, EFM, EFM32, EFR, Energy Micro, Energy Micro logo and combinations thereof, "the world's most energy friendly microcontrollers", Ember®, EZLink®, EZMac®, EZRadio®, EZRadioPRO®, DSPLL®, ISOmodem ®, Precision32®, ProSLIC®, SiPHY®, USBXpress® and others are trademarks or registered trademarks of Silicon Laboratories Inc. ARM, CORTEX, Cortex-M3 and THUMB are trademarks or registered trademarks of ARM Holdings. Keil is a registered trademark of ARM Limited. All other products or brand names mentioned herein are trademarks of their respective holders.

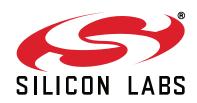

Silicon Laboratories Inc. 400 West Cesar Chavez Austin, TX 78701 USA